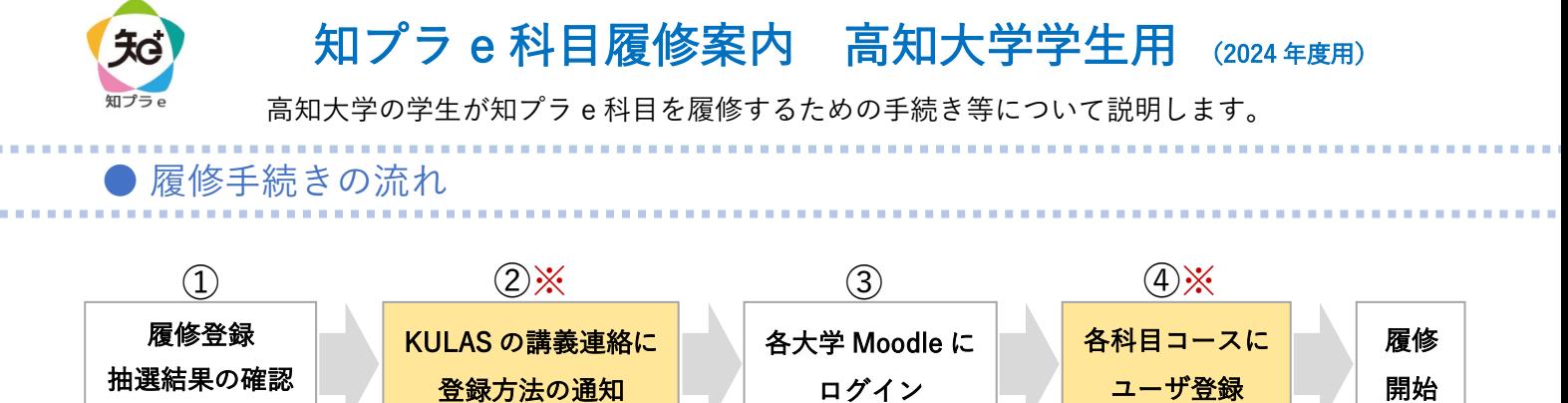

#### ① 履修登録・抽選結果の確認

知プラ e 科目も通常の科目と同様に、教務情報システム KULAS(以下、KULAS)で履修登録を行います。 履修者数の制限がある科目では、抽選を行う場合があります。 履修登録後、KULAS で抽選結果を確認してください。

② KULAS の講義連絡に登録方法の通知 ※重要

知プラ e 科目の履修には、科目提供大学の Moodle(e-Learning システム)を利用します。 履修登録を行った学生には、各大学 Moodle へのログイン及び各科目コースへのユーザ登録方法を KULAS の「講義連絡」で通知します。受講に関する注意事項も通知しますので、必ず確認してください。

### ▼教務情報システム KULAS

<https://kulas.kochi-u.ac.jp/portal/Account/Login> ホーム

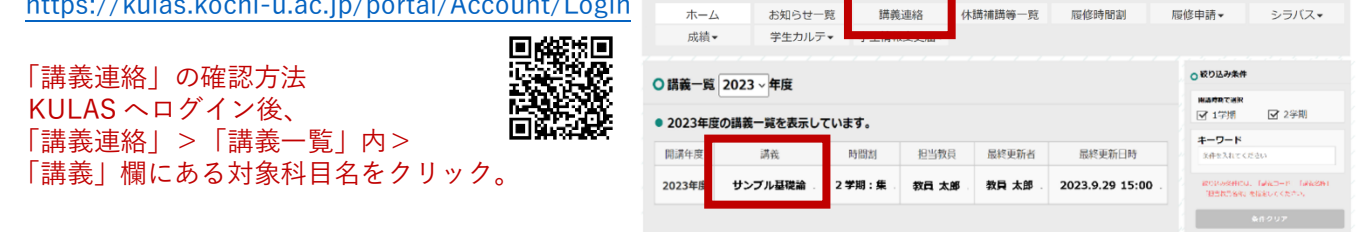

## ③ 各大学 Moodle へのログイン

②の通知に従い、科目提供大学の Moodle にログインします。

各大学 Moodle には、本学の全学認証 ID でログインすることができます。大学によって Moodle の画面や ログインまでの流れが異なります。ログイン方法は、大学連携 e-Learning 教育支援センター四国ウェブサイトの 「各大学 Moodle ログイン手順」から確認してください。

▼大学連携 e-Learning 教育支援センター四国ウェブサイト https://chipla-e.ucel.kagawa-u.ac.jp/subject\_kochi.htm 開講科目一覧の6列目「各大学 Moodle ログイン手順」

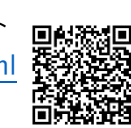

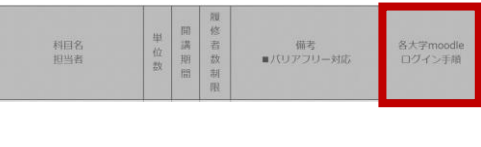

#### ④ 各科目コースへのユーザ登録 ※重要

知プラ e 科目の履修では、KULAS での履修登録だけでなく、moodle 上の科目コースにユーザ登録を行う 必要があります。ユーザ登録とは、KULAS の「講義連絡」で通知される各科目の「自己登録キー」を使って、 科目コースへの初回アクセス時に、学生自身が当該コースの「学生ユーザ」として自分を登録することです。 登録期限は科目ごとに異なりますので、②の通知内容をよく確認し期限内に必ずユーザ登録を行ってください。

※履修登録が完了していても、登録期限までにユーザ登録を行わなかった場合、科目を受講することができない ため単位を取得できません。

※高知大学開講科目については、ユーザ登録が不要な場合があります。初回アクセス時、自身でユーザ登録する 前にコース内の授業コンテンツが表示されれば、ユーザ登録不要で履修を開始することができます。

## ● 授業の受講方法

- ・知プラ e 科目の履修には、科目提供大学の Moodle(e-Learning システム)を利用します。
- ・履修する各科目コースにアクセスして学習します。インターネットが利用でき、学習できる場所であれば、 どこでも受講できます。受講方法については、授業担当教員の指示に従ってください。 ※授業担当教員からの連絡は学生用メール(…@s.kochi-u.ac.jp)に送信されます。 メールの確認は毎日行うようにしてください。
- ・コースにユーザ登録完了後は、小テストや課題の提出期限等を確認し、学習計画を立ててください。
- ・履修期間内に、各科目で指定された受講方法に従って学習してください。履修期間終了後も学習できる場合 がありますが、成績評価や単位認定は反映されません。
- ・成績評価及び単位認定については、各科目のシラバスを確認してください。
- ・授業担当教員への質問がある場合は、シラバスに記載されている連絡方法の指示に従ってください。 わからないことがあれば、積極的に教員へ質問をしましょう。

# ● 試験の実施方法

試験の取扱い及び追試験の実施等は、授業担当教員の指示に従ってください。なお、高知大学では病気・ 事故等やむを得ない事情により試験が受けられなかった場合に、追試験を認めることがあります。 詳細については、高知大学学務課 知プラ e 担当へお問い合わせください。

# ● 単位認定

高知大学の評価基準に基づき、高知大学の授業科目の履修単位として認定されます。

# ● 履修時の注意点

・急なメンテナンスの実施や、落雷、小テストや課題提出の締切直前のアクセス集中等により、各大学の Moodle が一時的に利用不可となる場合があります。そのため、小テストや課題の提出等は、期限に余裕 をもって計画的に行ってください。

# ● 問い合わせ先

▼授業内容に関する問い合わせ 授業担当教員へ直接、連絡いただくようにお願いします。 連絡方法は、各科目のシラバスまたは各コースから確認してください。

▼高知大学 moodle の操作方法・履修方法等の問い合わせ 大学連携 e-Learning 教育支援センター四国 高知大学分室(学務課 知プラ e 担当) Tel:088-844-8652 Mail:k-chipla@kochi-u.ac.jp 対応時間:平日 9:00~17:00